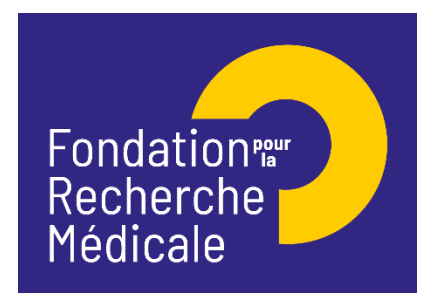

# **Post-Doctorat en France**

**[Notice explicative 2022]**

### **Préambule**

## ➢ **Equipe d'accueil**

Pour être éligible à une demande d'aide individuelle de la FRM, une équipe d'accueil doit obligatoirement, à la date du Conseil scientifique concerné, être labellisée par un ou des organisme(s) public(s) français de recherche ou d'enseignement supérieur (Inserm, CNRS, Université…) comme suite à une évaluation par le Hceres.

Une équipe d'accueil (au sens Hceres) ne peut déposer qu'une seule demande pour un même type d'aide individuelle et ce, quel que soit sa taille ou son éventuelle structuration en différents groupes ou différents thèmes de recherche.

## ➢ **Demandeur**

Le demandeur est le bénéficiaire de l'aide (doctorant ou post doctorant).

L'aide de la FRM est nominative. En cas de désistement du demandeur après l'acceptation de l'aide, celle-ci ne pourra être reportée sur un autre candidat

# ➢ **Encadrant**

L'encadrant doit être membre de l'équipe d'accueil.

Un encadrant bénéficiant en tant que demandeur principal d'une aide aux équipes de la FRM (anciens Programmes Urgences et Pionniers de la Recherche, Equipe FRM, Amorçage de jeunes équipes, AAP des axes prioritaires) toujours en cours de financement à la date du Conseil scientifique concerné, ne peut pas participer à une demande d'aide individuelle FRM à l'exception d'une demande de Fin de thèse.

Fondation pour la Recherche Médicale – Notice explicative Post-Doctorat en France– www.frm.org FSM/ HR- v.30/03/2022 1/8

Un encadrant doit être impliqué dans une seule demande par session du Conseil scientifique même si plusieurs types d'aides sont examinés lors de cette session (*Post-doctorat en France OU Aide au retour en France)*. Un changement d'encadrant après l'acceptation de l'aide n'est pas recevable.

# **A/ Termes de l'appel d'offres**

# **Aide individuelle pour un stage postdoctoral en France**

# *Critères d'éligibilité :*

- ➢ Demandeur : chercheur post doctorant
- ➢ Profil du demandeur : chercheur titulaire d'un doctorat en sciences (soutenu en France) ou d'un PhD (soutenu à l'étranger) soutenu au plus tôt le 1er avril 2021 (soit depuis 18 mois maximum à la date du conseil scientifique) et au plus tard le 31 décembre 2022.
- ➢ Le demandeur doit être auteur d'au moins une publication (à l'exclusion des articles de revues) acceptée ou en révision en lien avec ses travaux de thèse.
- ➢ Laboratoire d'origine situé en France ou à l'étranger
- ➢ Laboratoire d'accueil situé en France et différent du laboratoire de thèse.
- ➢ L'encadrant dans le laboratoire d'accueil doit être différent du directeur ou du co-directeur de thèse.

*N.B.* Des conditions dérogatoires sont prévues. Les évènements suivants survenus après l'obtention du doctorat peuvent être pris en compte : congé de maternité, congé parental, congé longue maladie (supérieure à 90 jours). La FRM étudiera les demandes, cas par cas.

# *Financement :*

- ➢ Aide destinée à couvrir le coût du salaire du bénéficiaire (salaire brut chargé, charges patronales et taxes afférentes)
- ➢ Contrat à durée déterminée (CDD) à temps plein
- ➢ Employeur : organisme en charge de la gestion de ce type de contrat dans le laboratoire d'accueil français (CNRS, INSERM, Université…) sous réserve de son acceptation notamment dans le cadre du cumul limité du nombre d'années en CDD
- ➢ Durée du financement : 2 ou 3 ans, non renouvelable
- ➢ Début du CDD : au plus tard 6 mois après la date du conseil scientifique (30 septembre 2022)
- ➢ Montant : 52 000 €/an versé à l'organisme employeur. Le salaire brut est déterminé selon la grille de l'organisme employeur qui établit le contrat de travail.
- ➢ Frais de mission (participation à un/des congrès ou court séjour dans un autre laboratoire) : 3 000 € accordés en sus des frais de salaires quelle que soit la durée de l'aide (2 ou 3 ans) **Ces frais seront à engager au plus tard à la fin du CDD et ne pourront pas être utilisés pour couvrir des frais de fonctionnement**

Fondation pour la Recherche Médicale – Notice explicative Post-Doctorat en France– www.frm.org FSM/ HR- v.30/03/2022 2/8

#### *Calendrier :*

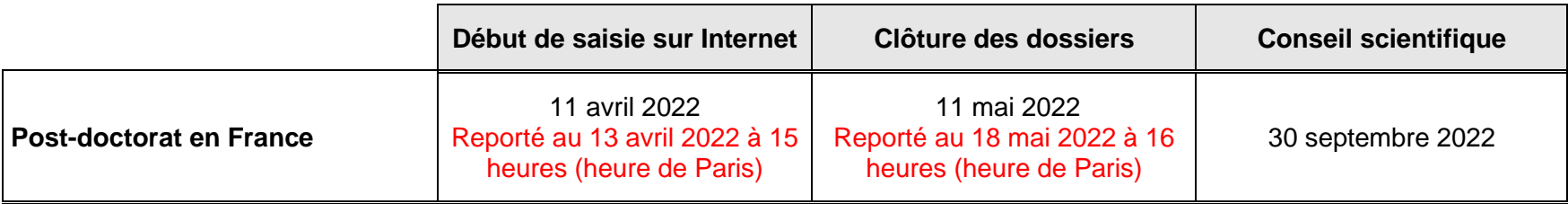

#### *Contact FRM :*

*Fleur SOIROT-MALINE : [Fleur.soirot-maline@frm.org](mailto:Fleur.soirot-maline@frm.org)  Tél : +33 (0) 1 44 39 75 87*

# **B/Soumettre une demande de financement**

#### **Important : lire l'intégralité de la notice explicative avant saisie du formulaire**

#### **1/ Procédure de soumission**

Demande à faire exclusivement en ligne via le **portail eAwards** de la FRM [https://frm.evision.ca/eAwards\\_applicant](https://frm.evision.ca/eAwards_applicant) accessible depuis le site web [www.frm.org](http://www.frm.org/) – Espace Chercheurs – Appels à projets FRM – Programme généraliste : Espoirs de la recherche.

#### **2/ Qui fait la demande ?**

Le postdoctorant qui aura au préalable créé son compte eAwards.

#### **3/ Comment créer un compte eAwards**

Lors de la première connexion, cliquer sur « Créer un compte », lire et accepter les conditions d'utilisation : le formulaire de création de compte eAwards (profil) s'affiche. Différents champs, obligatoires ou non, sont à renseigner. **Attention :** Bien vérifier que tous les champs du profil sont complétés.

Un nouvel utilisateur doit être rattaché à une structure et doit donc renseigner :

Fondation pour la Recherche Médicale – Notice explicative Post-Doctorat en France– www.frm.org FSM/ HR- v.30/03/2022 3/8

- soit le champ **Rattachement universitaire** correspond à l'université d'inscription ou l'université de rattachement de son laboratoire ou celle de son service hospitalier d'origine.
- soit les champs **Structure/Laboratoire/Equipe** correspondant à des sites géographiques en France qui regroupent des **Laboratoires** (unité mono-équipe, unité pluri-équipes ou centre de recherche) qui comportent eux-mêmes des **Equipes** (au sens Hceres, unité mono-équipe, équipe d'une unité pluri-équipes ou équipe d'un centre de recherche). Après sélection du champ, la liste des laboratoires s'affiche puis les équipes.
- soit les deux champs : **Rattachement universitaire et Structure/Laboratoire/Equipe**

#### **Important :**

Si le laboratoire ne se trouve pas dans la liste proposée, suivre la procédure « laboratoire/équipe non trouvés ». Attention, attendre la validation de la FRM qui se fera dans les 2 jours ouvrés. Aucune demande de modification du référentiel des laboratoires ne sera prise en compte à compter du 16 mai 2022

Après avoir sauvegardé le profil, un courriel de notification est envoyé à l'adresse renseignée dans le compte eAwards.

#### **4/ Qui consent à la demande ?**

Deux intervenants : **l'encadrant** et le **chef d'équipe** (au sens Hceres) via le système eAwards.

**Important** : Les comptes des chefs d'équipe sont déjà créés dans eAwards Un compte permet d'avoir plusieurs rôles (demandeur, encadrant, chef d'équipe, directeur…). Par conséquent, un chef d'équipe, s'il est aussi encadrant, n'a pas besoin de se créer un second compte. En revanche, un encadrant, s'il n'est pas chef d'équipe doit posséder un compte eAwards (profil, voir création d'un compte eAwards ci-dessus).

## ➢ **L'Encadrant :**

Si l'encadrant est aussi chef d'équipe, il doit consentir **2 fois**, à partir de son compte : en tant qu'encadrant et en tant que chef d'équipe.

## ➢ **Le Chef d'équipe :**

Dans le système eAwards, une seule personne a le rôle de Chef d'équipe.

Lorsque plusieurs personnes coaniment la même équipe, la FRM a choisi celle qui aura le rôle de Chef d'équipe dans le système Awards. **Un compte eAwards lui a été pré-créé**. Veuillez contacter [support@frm.org](mailto:support@frm.org) pour toute question concernant le référentiel des laboratoires.

Le Chef d'Equipe (au sens Hceres) est sollicité via le système eAwards de la FRM pour accorder son consentement à la demande de financement du post doctorant.

Fondation pour la Recherche Médicale – Notice explicative Post-Doctorat en France– www.frm.org FSM/ HR- v.30/03/2022 4/8

#### **Comment consentir à la demande ?**

Lorsque le demandeur (postdoctorant) aura renseigné et validé les sections « Encadrant » et « Laboratoire/équipe d'accueil » dans son formulaire de demande, l'encadrant et le chef d'équipe recevront respectivement un courriel les invitant à consentir à la demande de financement, dans « Détails des activités » sur leur compte eAwards. Ces **consentements sont indispensables** pour que la demande soit transmise à la FRM.

S'ils ne reçoivent rien dans leur boite de réception, ils doivent vérifier leurs courriers indésirables, puis dans leur compte eAwards - Détails des activités, rubrique « Courriels FRM ».

L'encadrant et le chef d'équipe devront alors se connecter à leur compte eAwards et cliquer respectivement sur « **en tant qu'encadrant ou directeur** » ou sur « **en tant que chef d'équipe »**. Ils pourront ainsi prévisualiser la demande de financement correspondante et dans la colonne « Consentement », cliquer sur « accepter » ou « refuser ».

Le demandeur (postdoctorant) sera informé par e-mail de leur décision. Si celui-ci ne reçoit rien dans sa boite de réception, il doit vérifier ses courriers indésirables et dans son compte eAwards sur Détails des activités, rubrique « Courriels FRM ».

#### **5/ Comment créer une demande de financement ?**

Le postdoctorant se connecte au portail Chercheurs (https://frm.evision.ca/eAwards applicant) pour faire une demande de financement en renseignant l'e-mail de son compte eAwards et son mot de passe.

Puis dans « Détails des activités », cliquez successivement dans :

- « Sessions » pour accéder aux « Programmes et formulaires »
- « Espoirs de la Recherche »
- « Post doc France SPF-Session 2022 »
- « Créer une nouvelle demande »

La création d'une demande génère un **numéro de dossier unique**, à conserver pour toute communication avec la FRM.

*N.B*.Le dossier apparaît alors dans la rubrique « mes formulaires ».

#### *Saisie du formulaire*

**13 sections sont à renseigner indépendamment les unes des autres**. Le formulaire peut être rempli en plusieurs fois.

**Nous attirons votre attention sur les sections suivantes :**

# **Section « Demandeur (Postdoctorant) » :**

Les données affichées sont reprises du profil. Elles sont à vérifier et à valider. Toute modification doit être apportée en retournant sur « mon profil », pour sauvegarder cette section « Demandeur (postdoctorant) ».

#### **Section « Information demandeur » :**

Le demandeur doit renseigner son cursus et joindre **3 pièces** sous format PDF :

- ➢ La lettre de recommandation du directeur de thèse datée et signée
- ➢ La liste de ses 10 principales publications au cours des 5 dernières années. Si le demandeur ne possède pas de publications, il convient de l'indiquer dans un document vierge,
- ➢ Le CV doit suivre le plan demandé

## **Section « Laboratoire et équipe d'accueil » :**

Le Postdoctorant doit renseigner son laboratoire d'accueil.

Les laboratoires sont regroupés par structures qui correspondent à des sites géographiques en France. Le référentiel « structures et laboratoires en France » est accessible dans la « liste des documents » : Il est impératif d'en prendre connaissance avant toute saisie.

Saisir dans le champ « structure » au moins trois lettres du nom du site géographique (exemple : site hôpital Saint Louis) et sélectionner la structure.

Après avoir sélectionné la structure, sélectionner le laboratoire. Le nom du directeur apparaît, puis l'équipe et enfin le nom du responsable d'équipe apparait. Si le laboratoire et/ou l'équipe d'accueil ne se trouvent pas dans la liste proposée, vous devez suivre la procédure « laboratoire/équipe non trouvés » disponible dans l'onglet « Contacts ». Si les adresses e-mails affichées sont erronées, merci de le signaler à support@frm.org.

Toute demande de modifications devra être adressée au plus tard 2 jours ouvrés avant la clôture de l'appel à projets. Au-delà, elle ne sera pas traitée. Après la sauvegarde de cette section, le/la chef de l'équipe d'accueil recevra un courriel pour l'inviter à consentir à la demande *Attention* : le fait que cette section passe au « vert » ne signifie pas que les consentements ont été émis.

Fondation pour la Recherche Médicale – Notice explicative Post-Doctorat en France– www.frm.org FSM/ HR- v.30/03/2022 6/8

#### **Section « Encadrant » :**

Les données affichées sont reprises du profil de l'encadrant. Elles sont à vérifier et à valider. Toute modification doit être apportée par l'encadrant en retournant sur « son profil ».

3 pièces sous format PDF sont à joindre :

- ➢ Le CV de l'encadrant avec le plan suivant :
	- Etat civil, titres et diplômes, prix et distinctions, situation actuelle
	- Parcours professionnel dans la recherche
	- Encadrement d'étudiants et/ou de postdoctorants, contrats obtenus à titre personnel, activités de gestion de la recherche (comité éditorial, expertises scientifiques, communication, valorisation, etc.)
- ➢ Les 10 principales publications de l'encadrant en respectant les consignes
- ➢ La lettre de recommandation sur papier à entête datée et signée

#### **Section « Signature et soumission »**

Une fois le formulaire **validé** et **transmis**, il n'est plus possible de le modifier.

**Aucun e-mail de confirmation ne sera envoyé après la transmission.** Le statut indique « transmis » dans « détails des activités » puis « mes formulaires », puis la colonne « statut du formulaire ».

Il est possible de travailler hors connexion, toutefois, des problèmes de synchronisation pourraient perturber la saisie des sections.

**Aucun accès après la clôture ne sera autorisé pour corriger une éventuelle erreur, même si celle-ci est justifiée.**

#### **C/ Informations relatives au suivi de la demande de financement**

Au plus tard un mois après la clôture, un envoi d'une notification par e-mail relative à la recevabilité ou l'irrecevabilité administrative de la demande sera communiquée. Toute demande incomplète ou non conforme sera jugée immédiatement irrecevable. Aucun recours n'est possible.

Fondation pour la Recherche Médicale – Notice explicative Post-Doctorat en France– www.frm.org FSM/ HR- v.30/03/2022 7/8

Seules les demandes admissibles administrativement seront soumises à l'expertise du Conseil scientifique de la FRM. Cependant, la FRM se réserve le droit de retirer une demande pour laquelle un financement équivalent (durée et montant) aura été obtenu entre temps auprès d'un autre organisme caritatif (Fondation ARC, Ligue Nationale contre le Cancer…).

**Important** : L'aide de la FRM est nominative. En cas de désistement du demandeur après l'acceptation de l'aide, celle-ci ne pourra être reportée sur un autre candidat. Un changement d'encadrant après l'acceptation de l'aide ne sera pas non plus recevable.

Les données recueillies lors de la soumission de votre dossier font l'objet d'un traitement informatique par la FRM et sont nécessaires à sa gestion. Elles ne sont pas transférées hors de l'UE et pourront être utilisées pour vous adresser des communications de la FRM et à des fins d'études statistiques. Conformément à la loi « Informatique et Libertés » du 6/01/1978, en contactant la FRM au 54 rue de Varenne 75007 Paris ou support@frm.org, vous disposez d'un droit d'accès, de rectification des données vous concernant et d'un droit d'opposition à leur traitement, pour motifs légitimes.

## **D/ Critères d'évaluation de la candidature**

- ➢ **Encadrant (tuteur) et équipe d'accueil** : CV et qualité des publications, expérience d'encadrement, devenir des anciens étudiants, capacité à lever des fonds
- ➢ **Candidat (chercheur postdoctorant)** : Cursus, mobilité, qualité de la production scientifique (publications, communications ...), projet professionnel, valeur ajoutée du stage pour le candidat
- ➢ **Projet** : Faisabilité, originalité et aspect innovant, clarté du plan de travail du candidat

# **E/ Pièces à fournir obligatoirement un mois avant le début du financement, si l'aide est acceptée**

- Copie du diplôme de doctorat en sciences ou copie de l'attestation d'obtention